# **Inhalt Makro**

Das Inhalt Makro erzeugt ein generisches Inhaltsverzeichnis an Hand der Überschriften, die auf der Seite verwendet werden. [Anleitung](#page-0-0) verwendet werden andere andere andere andere an

- - [Erstellen mittels Formatierungsleiste](#page-0-1)
	- [Erstellen mittels Kurzschreibweise](#page-0-2)
- $\bullet$ [Videoanleitung](#page-0-3)
- **•** [Beispiel](#page-1-0)
- [Quellen](#page-1-1)

### <span id="page-0-0"></span>Anleitung

#### <span id="page-0-1"></span>**Erstellen mittels Formatierungsleiste**

- 1. Klicken Sie in der Formatierungsleiste auf **Einfügen Andere Makros**
- 2. Im Suchfeld geben Sie "inh" ein
- 3. Wählen Sie das Makro **Inhalt** aus.
- 4. Im folgenden Fenster können Darstellungseigenschaften für das 'Inhalt' Makro festgelegt werden
- 5. Zum Abschluss bestätigen Sie Ihre Einstellungen mit **Einfügen**

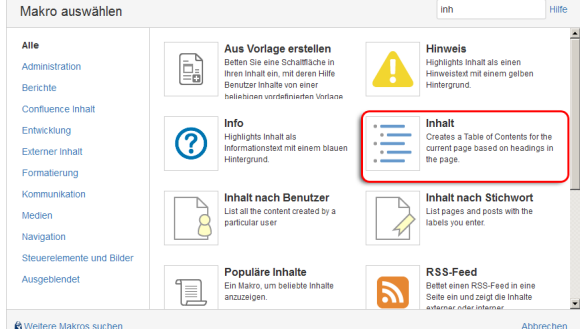

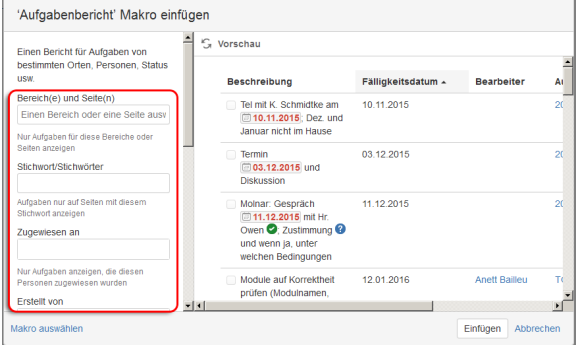

#### <span id="page-0-2"></span>**Erstellen mittels Kurzschreibweise**

- 1. Im Editor fügen Sie das Makro 'Inhalt' hinzu in dem Sie die "**{inh** " eingeben und das Makro auswählen.
- 2. Klicken Sie mit der linken Maustaste auf das Makro um weitere Einstellungen vorzunehmen.

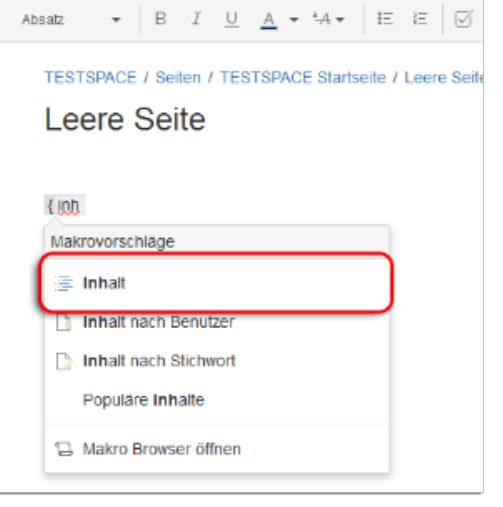

### <span id="page-0-3"></span>Videoanleitung

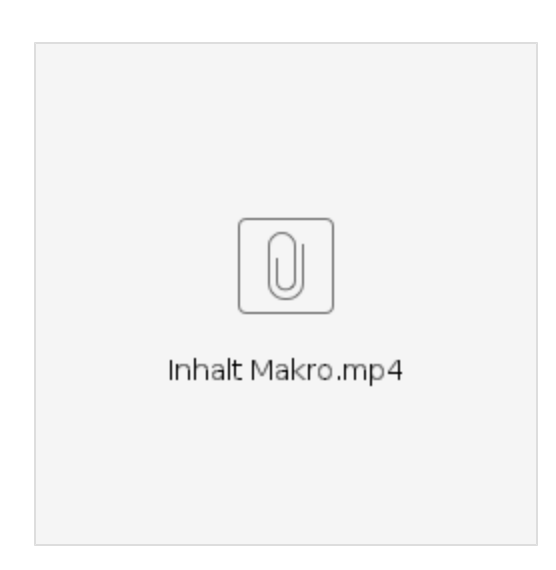

# <span id="page-1-0"></span>Beispiel

#### [Anleitung](#page-0-0)

- [Erstellen mittels Formatierungsleiste](#page-0-1)
- [Erstellen mittels Kurzschreibweise](#page-0-2)
- [Videoanleitung](#page-0-3)
- **[Beispiel](#page-1-0)**
- **[Quellen](#page-1-1)**

## <span id="page-1-1"></span>Quellen

<https://confluence.atlassian.com/doc/table-of-contents-macro-182682099.html>